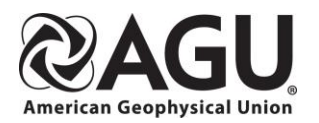

## WILEY

#### **Linking your personal AGU Journal subscriptions to your app.**

#### **Instructions for app access via personal subscriptions accessed using a Wiley Online Library account.**

To get access to the full contents of recent issues through your personal subscription using the app, ensure you have set up your wileyonlinelibrary.com account and have the ID and password handy. Then set up your journal app access following the instructions below.

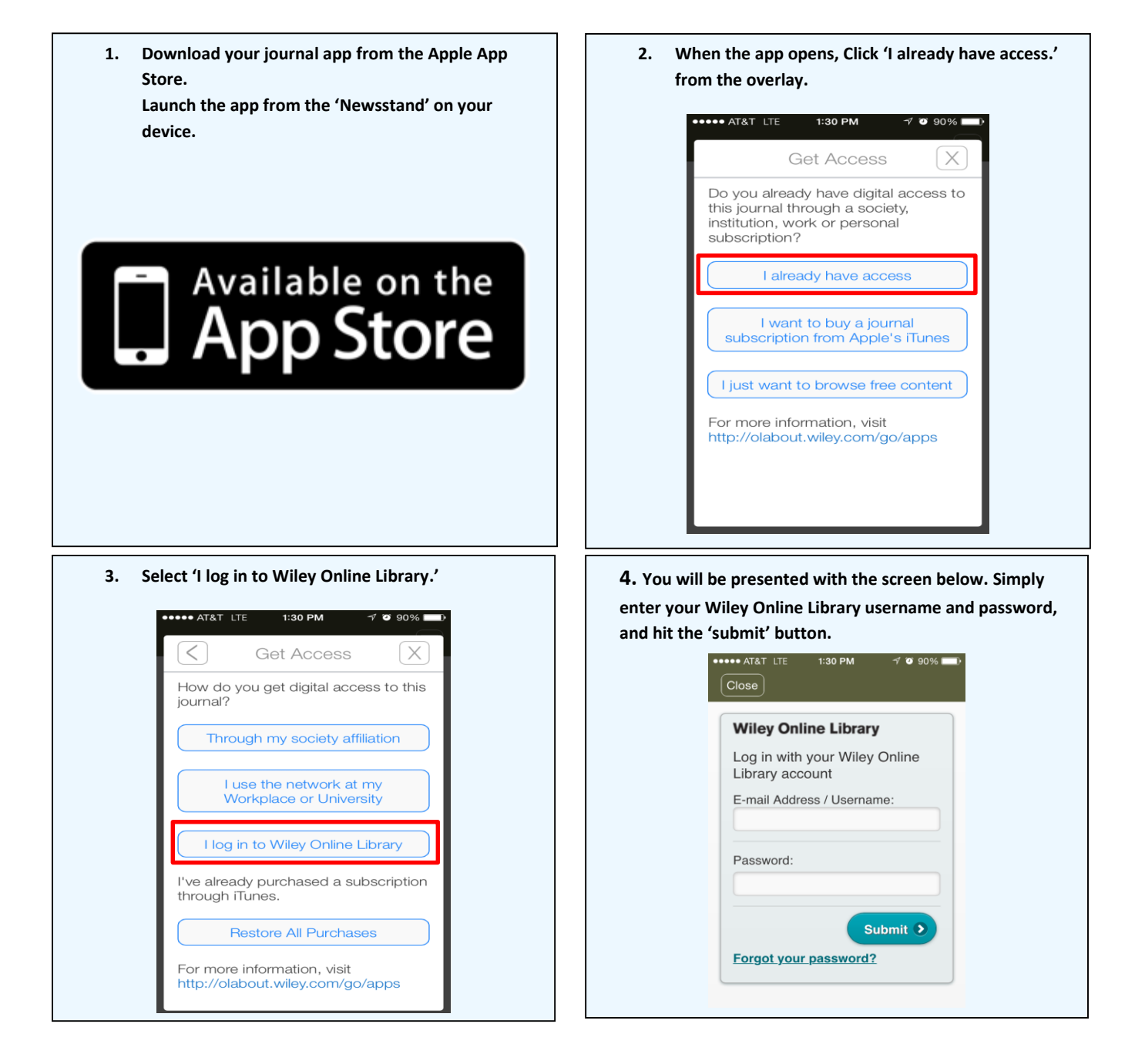

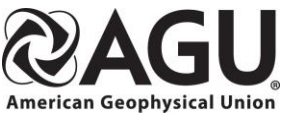

### WILEY

#### **Linking your Institution's AGU Journal subscriptions to your app.**

**Instructions for app access to full journal contents your library or institution has purchased using "roaming access."**

**You must be located within your institution's network when you download the app the first time** order to access your app's licensed journal content in the latest issues. Before downloading and linking the app content,

- You must register to set up a personal Wiley Online Library account if you don't have one. From this link, it takes about 2 minutes[. http://onlinelibrary.wiley.com/user-registration](http://onlinelibrary.wiley.com/user-registration)
- You must link your personal Wiley Online Library account to the institution's access see steps in box 4 below.
- Download and set up the app following the steps below.

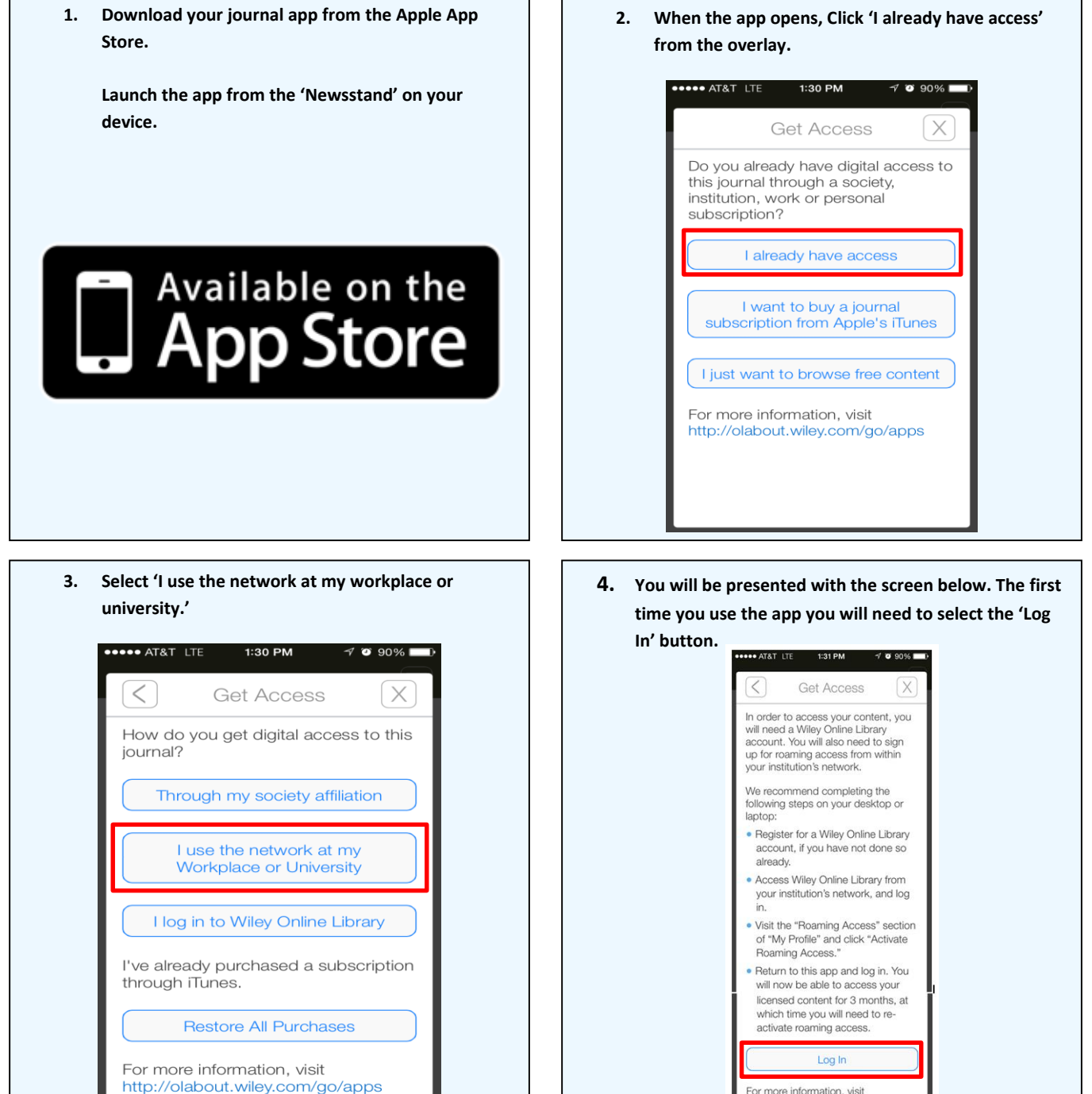

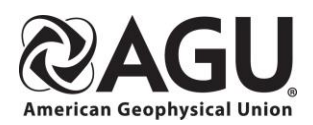

# WILEY

**5. Finally, you will be asked to enter the username and password that you just registered with Wiley Online Library. Once entered, click the 'submit' button.** 

**As long as your device connects to your institution's network every 3 months, the access to content through your app will continue uninterrupted.**

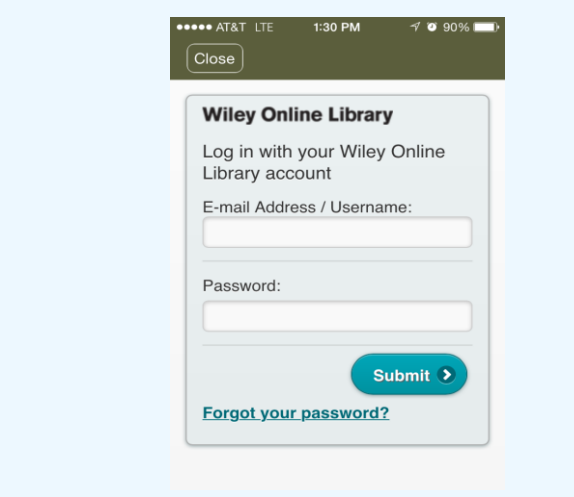

### **For Assistance**

If at first you don't see the overlay instructions described and shown in the instructions above, tap "Settings" (Gear Icon), then tap "Get Access."

You will then be presented with the onscreen instructions outlined above.

We welcome feedback! If you have ideas for new features, or want to give us feedback on the app, please visit our Ideas Portal: <https://wileyapps.ideas.aha.io/ideas/new>

Customer Support issues: Ask A Question at: [http://onlinelibrary.custhelp.com](http://onlinelibrary.custhelp.com/)

Wiley Online Library technical issues: [onlinelibraryhelpdesk@wiley.com](mailto:onlinelibraryhelpdesk@wiley.com)